# **МИНИСТЕРСТВО ОБРАЗОВАНИЯ И НАУКИ РОССИЙСКОЙ ФЕДЕРАЦИИ**

### **Федеральное государственное бюджетное образовательное учреждение высшего образования**

«ТОМСКИЙ ГОСУДАРСТВЕННЫЙ УНИВЕРСИТЕТ СИСТЕМ УПРАВЛЕНИЯ И РАДИОЭЛЕКТРОНИКИ» (ТУСУР)

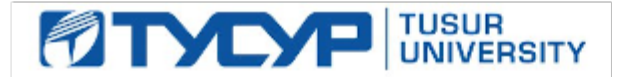

#### УТВЕРЖДАЮ

Директор департамента образования

Документ подписан электронной подписью Сертификат: 1сбсfa0a-52a6-4f49-aef0-5584d3fd4820<br>Владелец: Троян Павел Ефимович Действителен: с 19.01.2016 по 16.09.2019

#### РАБОЧАЯ ПРОГРАММА ДИСЦИПЛИНЫ

#### **Информационные технологии в государственном и муниципальном управлении**

Уровень образования: **высшее образование - магистратура** Направление подготовки / специальность: **38.04.04 Государственное и муниципальное управление** Направленность (профиль) / специализация: **Информатизация государственного и муниципального управления** Форма обучения: **очная** Факультет: **ФСУ, Факультет систем управления** Кафедра: **АОИ, Кафедра автоматизации обработки информации** Курс: **1** Семестр: **1, 2** Учебный план набора 2018 года

#### Распределение рабочего времени

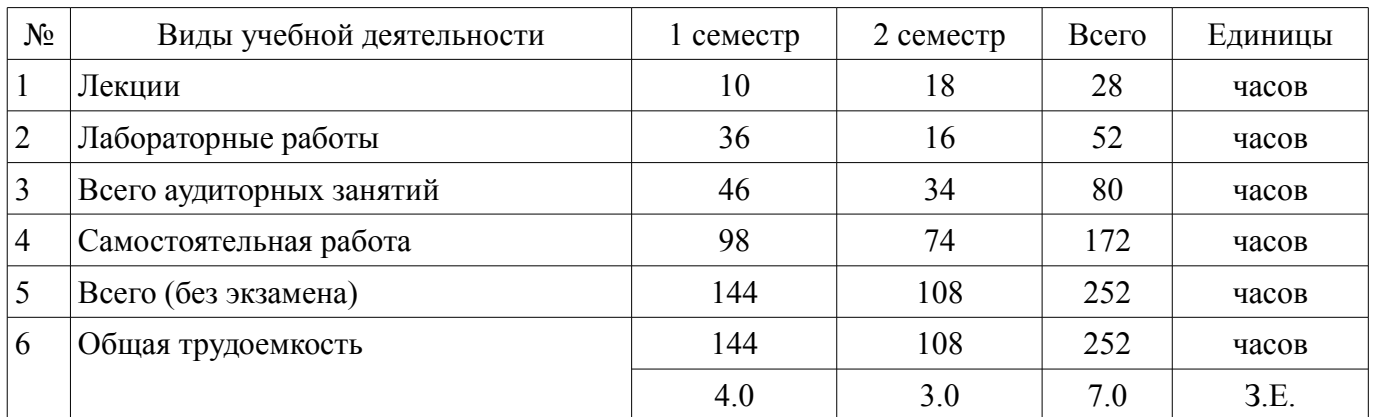

Зачет: 1 семестр

Дифференцированный зачет: 2 семестр

Томск 2018

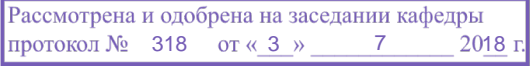

# ЛИСТ СОГЛАСОВАНИЯ

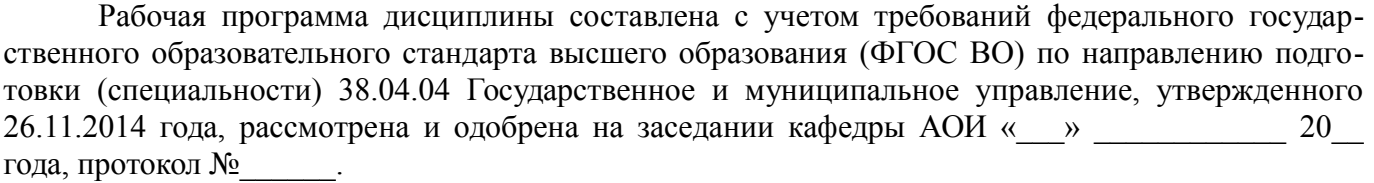

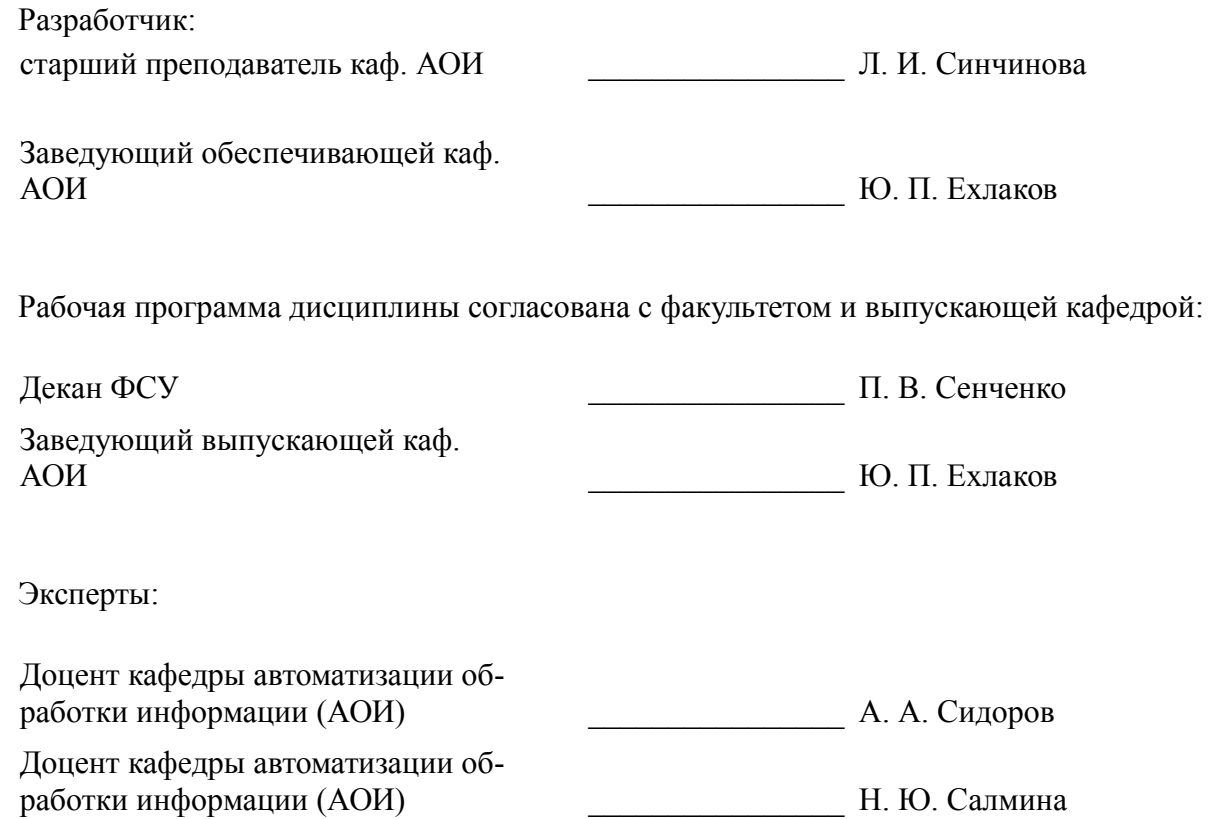

#### **1. Цели и задачи дисциплины**

#### **1.1. Цели дисциплины**

формирование представлений о роли, месте и возможностях информационных технологий в государственном управлении и понимание нормативно-правовых и организационных механизмов регулирования использования информационных технологий в практической деятельности специалистов органов государственного и муниципального управления

## **1.2. Задачи дисциплины**

- формирование у студентов фундамента современной информационной культуры
- обеспечение навыков работы на ПК в условиях локальных и глобальных сетей
- получение навыков использования типовых программных пакетов обработки информа-

ции

– развитие способности в условиях развития науки и техники приобретать новые знания, используя современные информационные технологии

### **2. Место дисциплины в структуре ОПОП**

Дисциплина «Информационные технологии в государственном и муниципальном управлении» (Б1.В.ОД.5) относится к блоку 1 (вариативная часть).

Последующими дисциплинами являются: Документационное обеспечение управленческой деятельности: методы, технологии и информационные системы, Информационные технологии статистического анализа данных.

### **3. Требования к результатам освоения дисциплины**

Процесс изучения дисциплины направлен на формирование следующих компетенций:

– ПК-12 способностью использовать информационные технологии для решения различных исследовательских и административных задач;

В результате изучения дисциплины обучающийся должен:

– **знать** информационные технологии обеспечения управленческой деятельности; основные направления информатизации государственного и муниципального управления; программное обеспечение и компьютерные сети; защита информации;

– **уметь** применять информационно-коммуникационные технологии в профессиональной деятельности; анализировать коммуникационные процессы в обществе и в организации; использовать Интернет-технологии поиска и анализа информации, содержащейся в электронных реестрах; руководствоваться нормативно-правовой базой в области современных информационных технологий

– **владеть** навыками поиска информации на различных электронных ресурсах для решения задач управления; навыками использования пакетов офисных программ для работы с деловой информацией; технологиями защиты информации.

# **4. Объем дисциплины и виды учебной работы**

Общая трудоемкость дисциплины составляет 7.0 зачетных единицы и представлена в таблице 4.1.

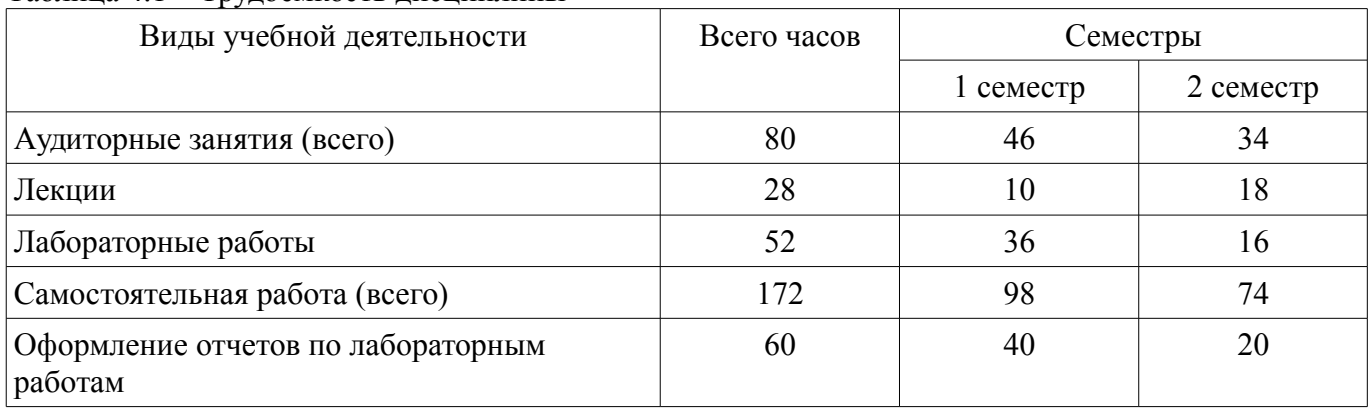

Таблица 4.1 – Трудоемкость дисциплины

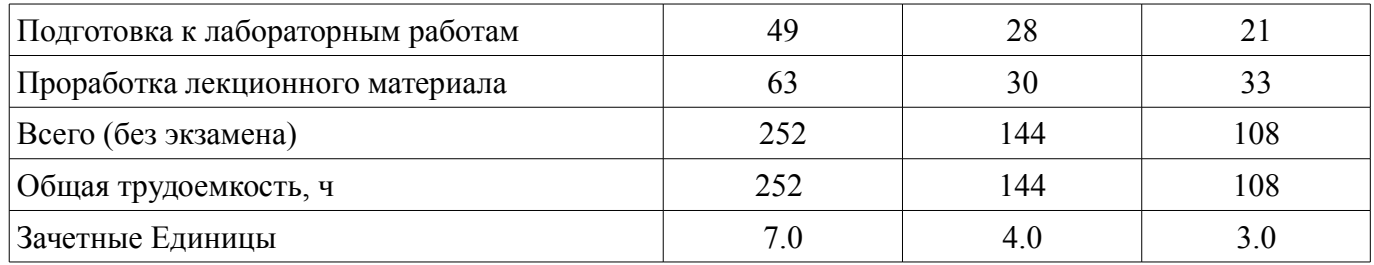

#### **5. Содержание дисциплины**

# **5.1. Разделы дисциплины и виды занятий**

Разделы дисциплины и виды занятий приведены в таблице 5.1.

Таблица 5.1 – Разделы дисциплины и виды занятий

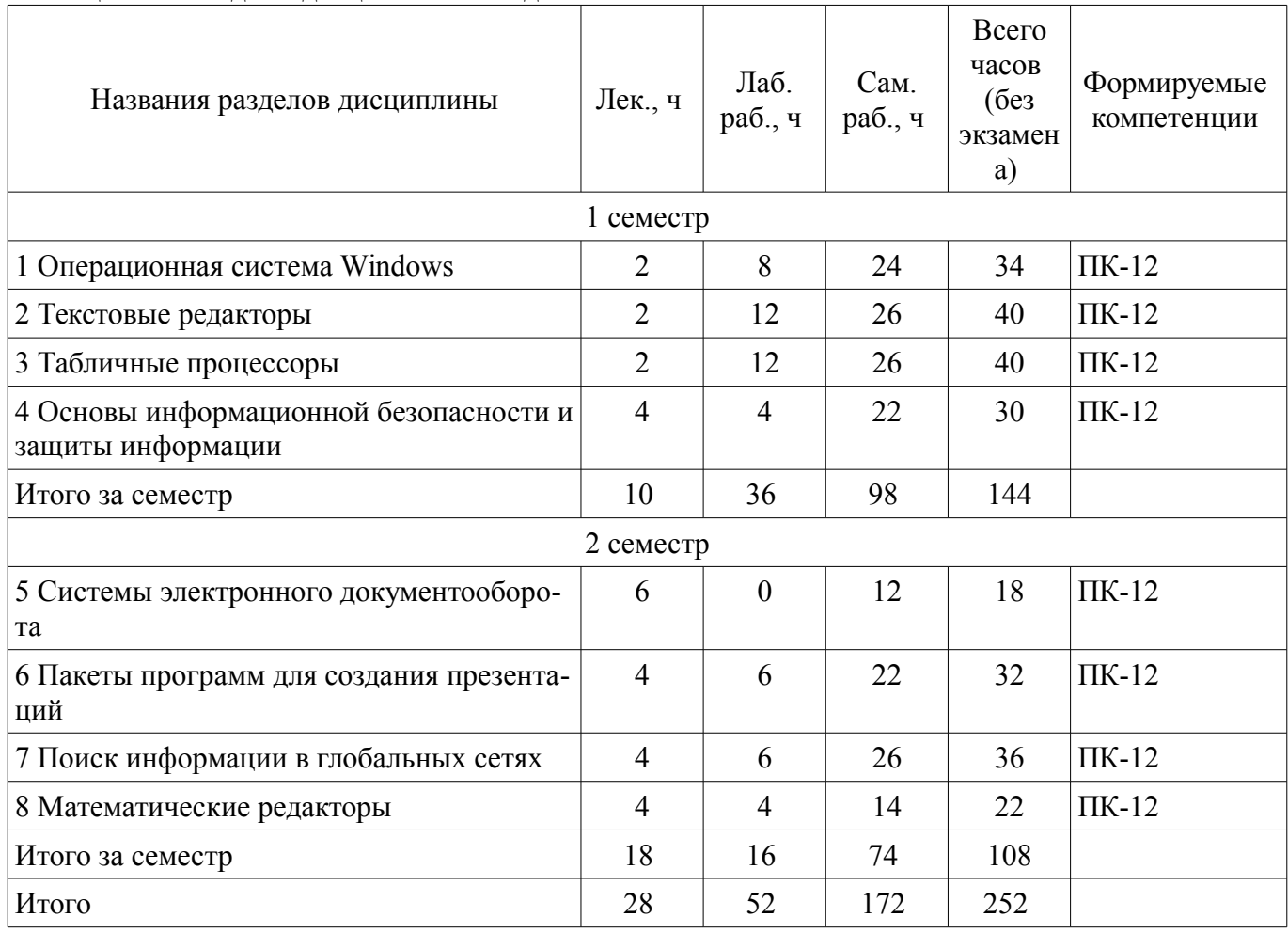

# **5.2. Содержание разделов дисциплины (по лекциям)**

Содержание разделов дисциплин (по лекциям) приведено в таблице 5.2. Таблица 5.2 – Содержание разделов дисциплин (по лекциям)

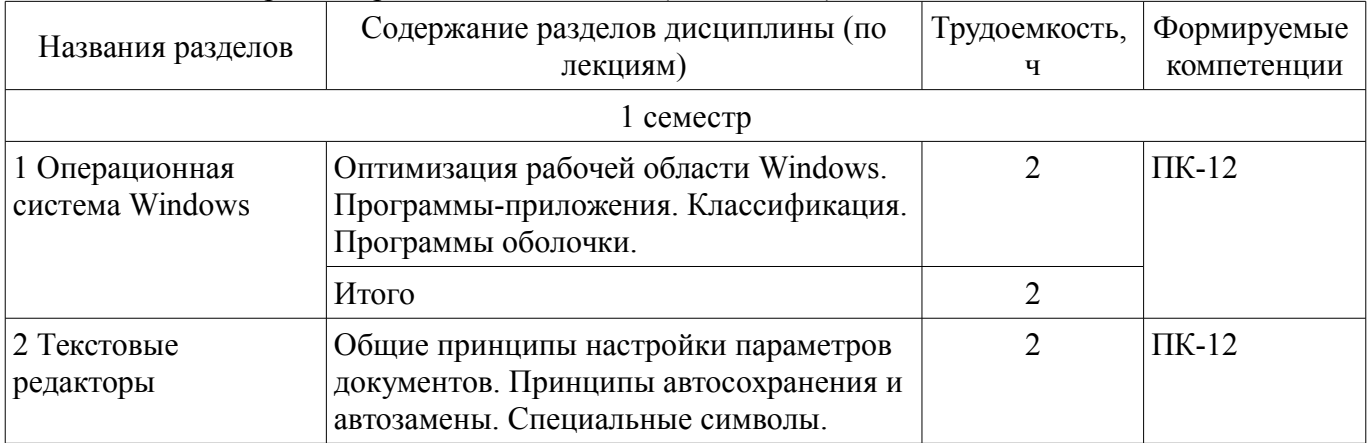

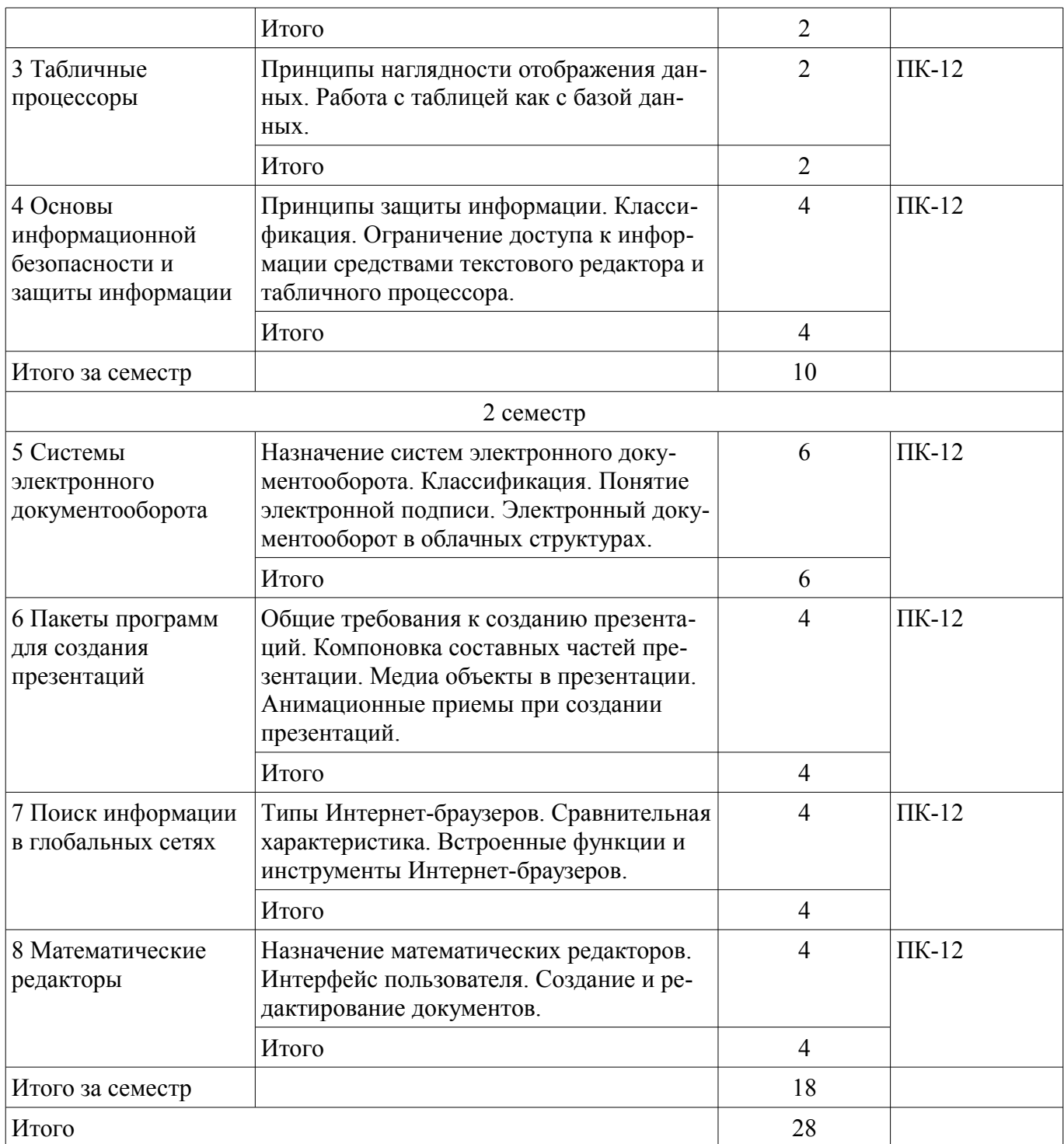

### **5.3. Разделы дисциплины и междисциплинарные связи с обеспечивающими (предыдущими) и обеспечиваемыми (последующими) дисциплинами**

Разделы дисциплины и междисциплинарные связи с обеспечивающими (предыдущими) и обеспечиваемыми (последующими) дисциплинами представлены в таблице 5.3. Таблица 5.3 – Разделы дисциплины и междисциплинарные связи

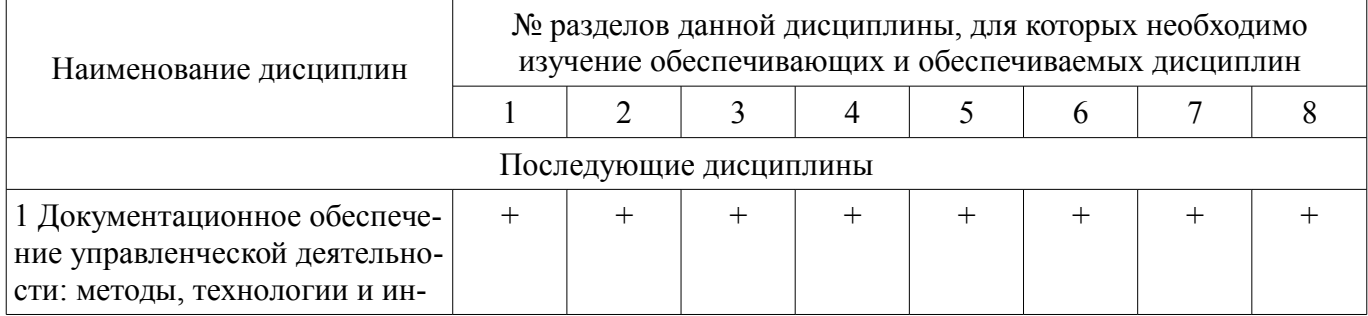

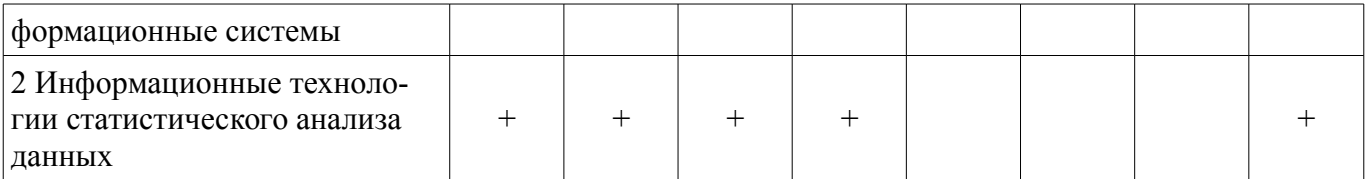

#### **5.4. Соответствие компетенций, формируемых при изучении дисциплины, и видов занятий**

Соответствие компетенций, формируемых при изучении дисциплины, и видов занятий представлено в таблице 5.4.

Таблица 5.4 – Соответствие компетенций, формируемых при изучении дисциплины, и видов занятий

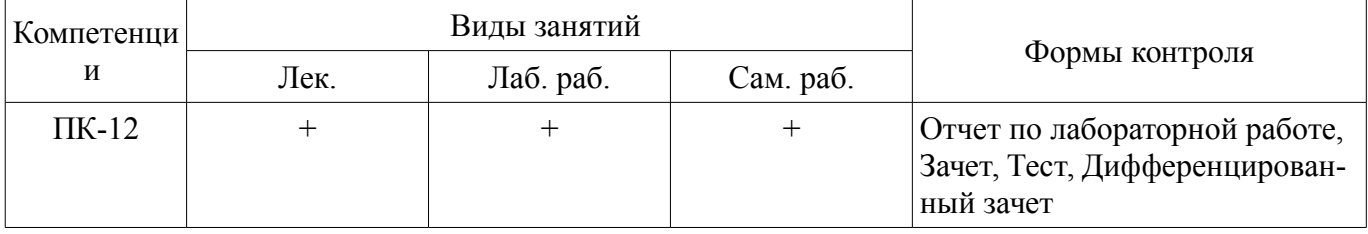

# **6. Интерактивные методы и формы организации обучения**

Не предусмотрено РУП.

### **7. Лабораторные работы**

Наименование лабораторных работ приведено в таблице 7.1. Таблица 7.1 – Наименование лабораторных работ

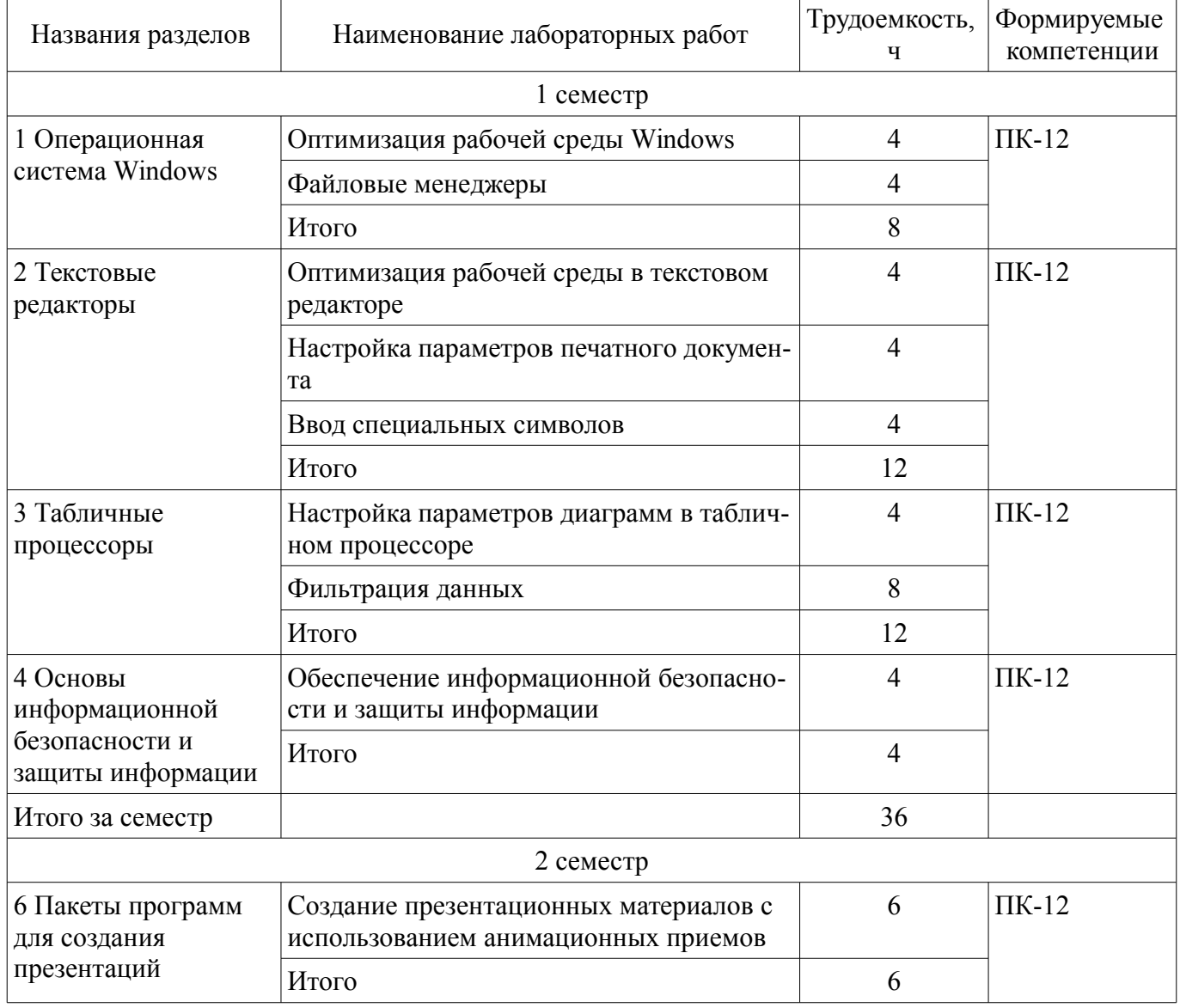

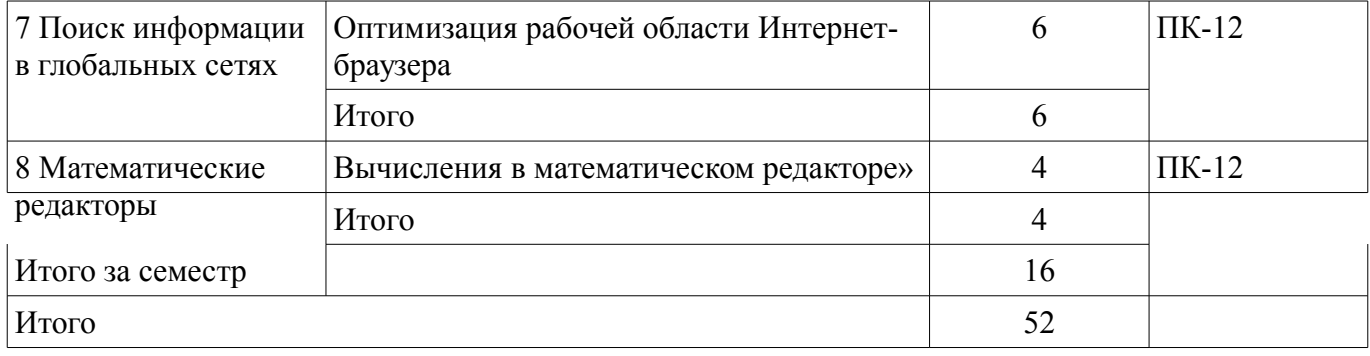

# **8. Практические занятия (семинары)**

Не предусмотрено РУП.

# **9. Самостоятельная работа**

Виды самостоятельной работы, трудоемкость и формируемые компетенции представлены в таблице 9.1.

Таблица 9.1 – Виды самостоятельной работы, трудоемкость и формируемые компетенции

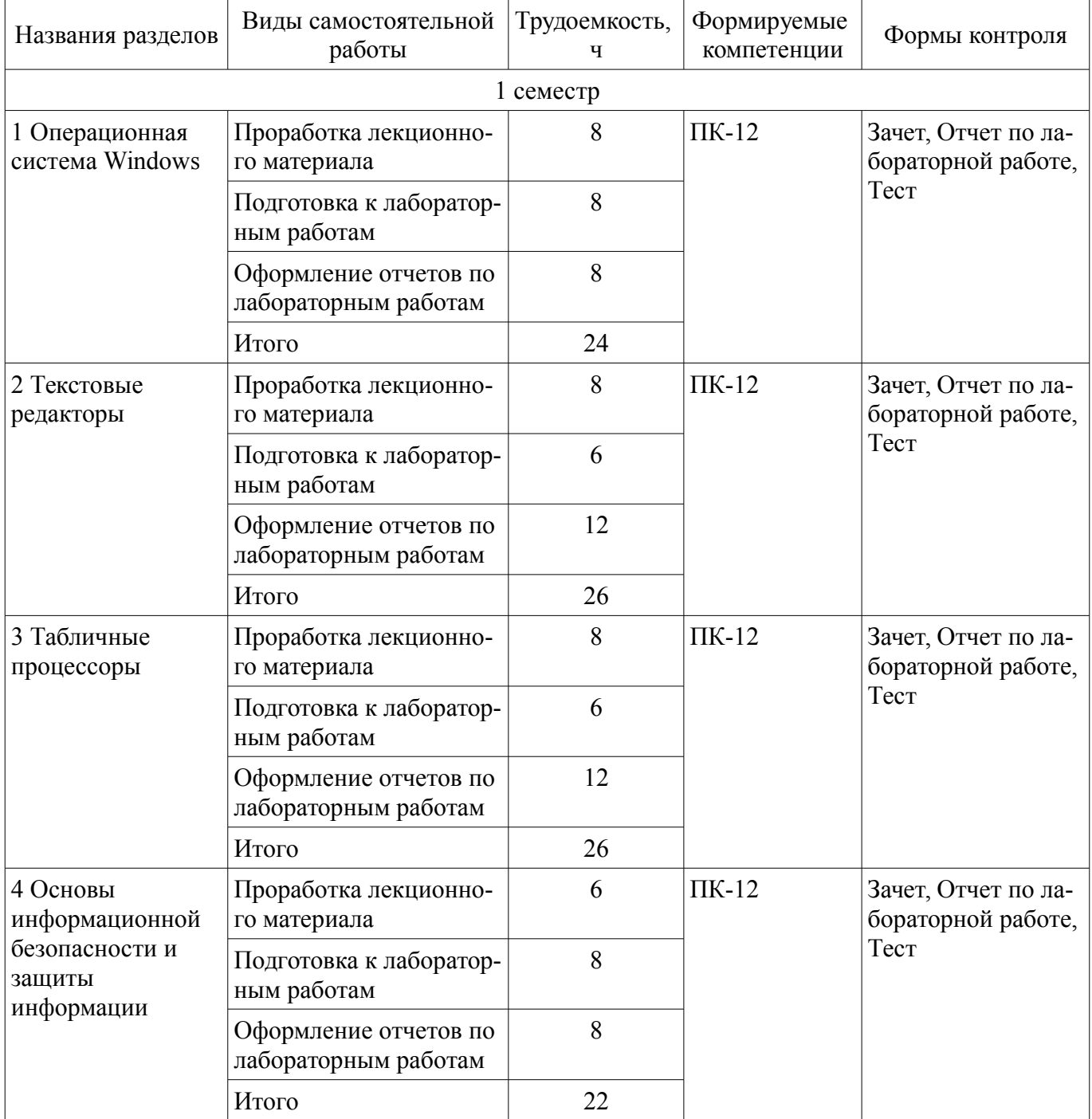

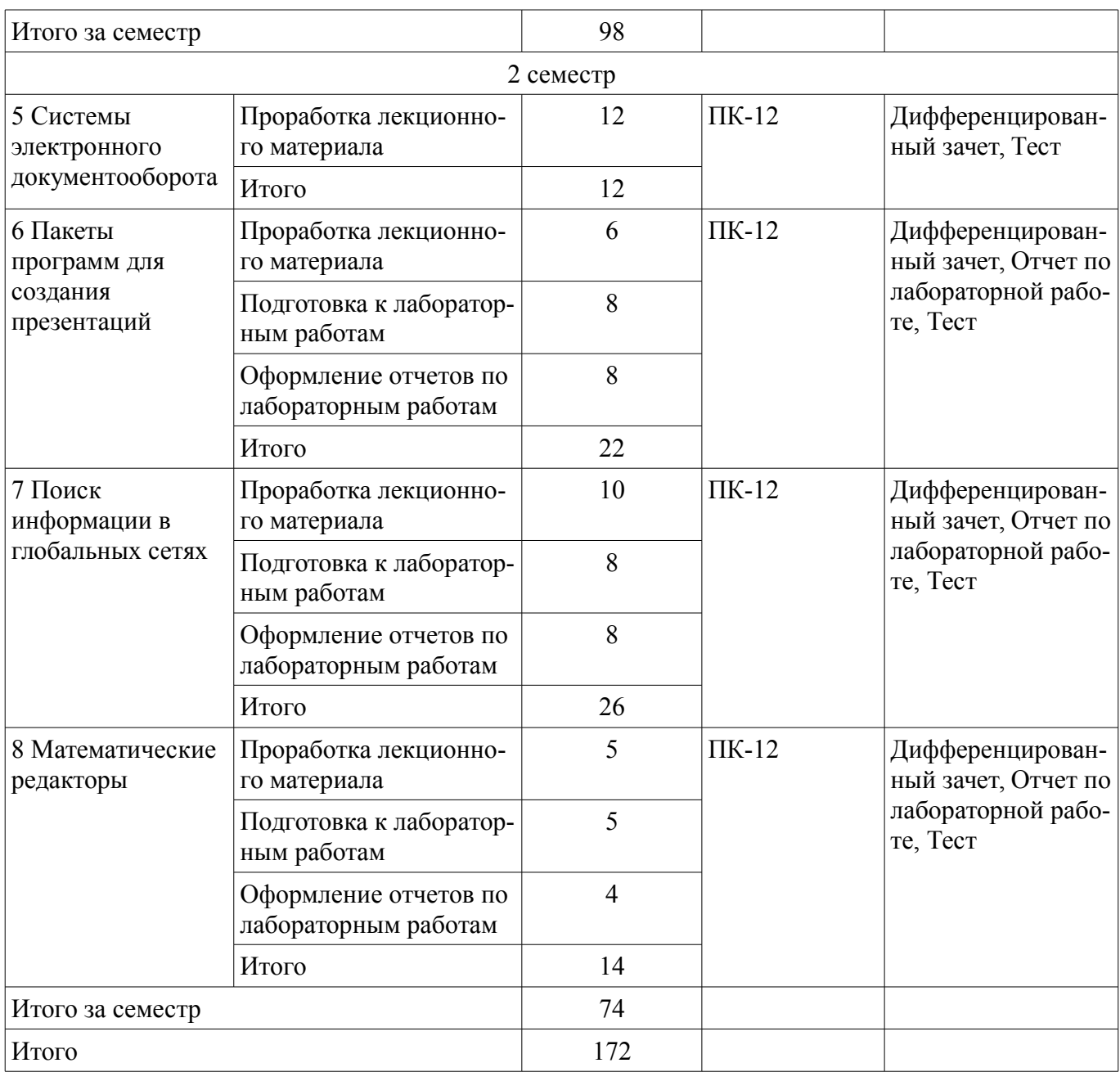

# **10. Курсовой проект / курсовая работа**

Не предусмотрено РУП.

# **11. Рейтинговая система для оценки успеваемости обучающихся**

**11.1. Балльные оценки для элементов контроля**

Таблица 11.1 – Балльные оценки для элементов контроля

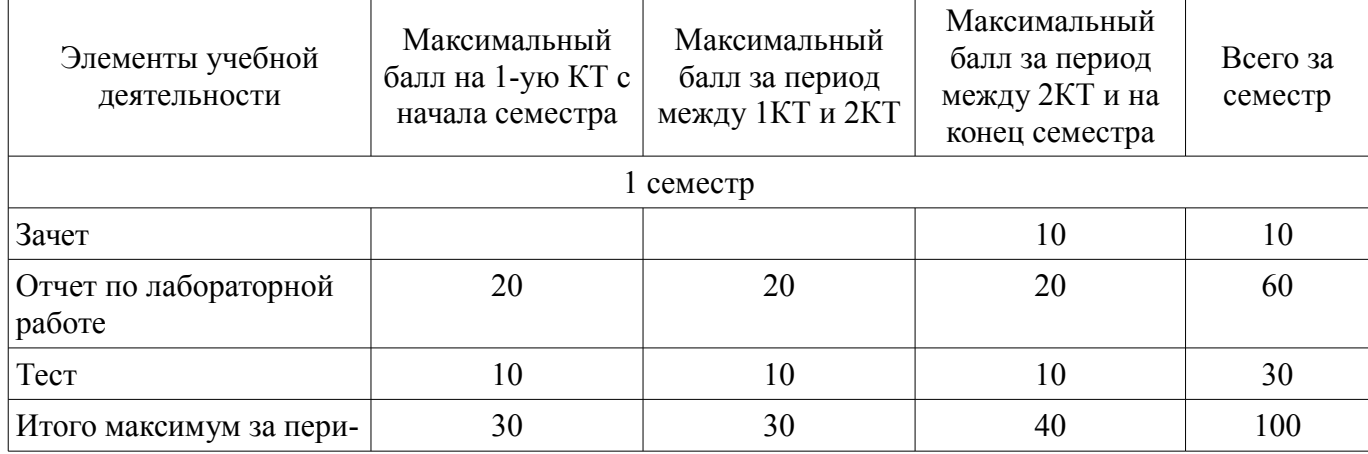

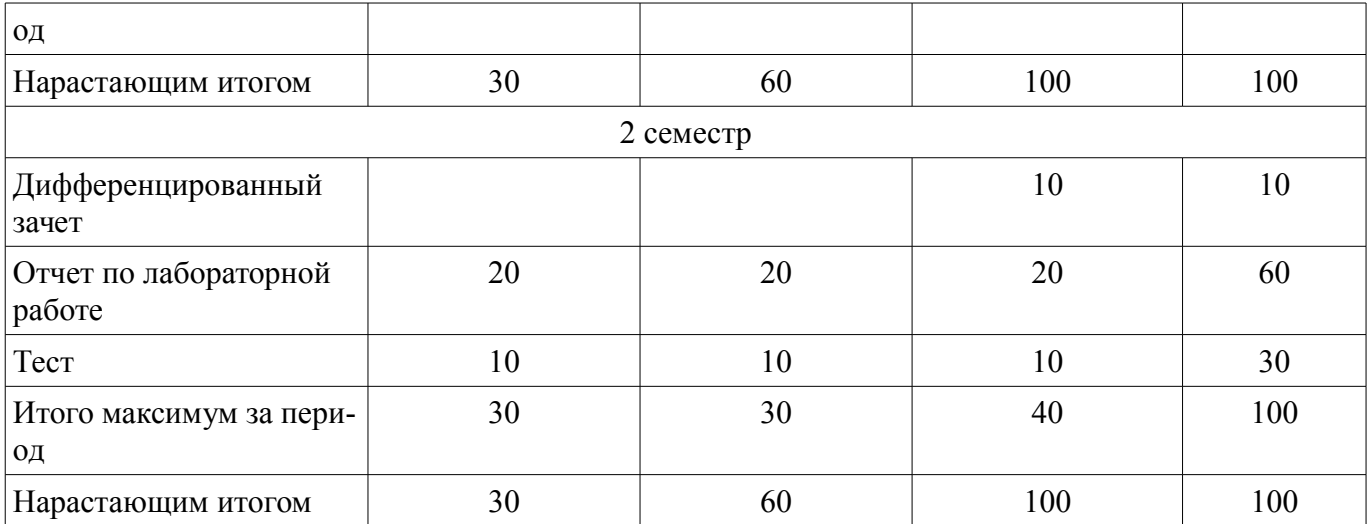

### **11.2. Пересчет баллов в оценки за контрольные точки**

Пересчет баллов в оценки за контрольные точки представлен в таблице 11.2.

Таблица 11.2 – Пересчет баллов в оценки за контрольные точки

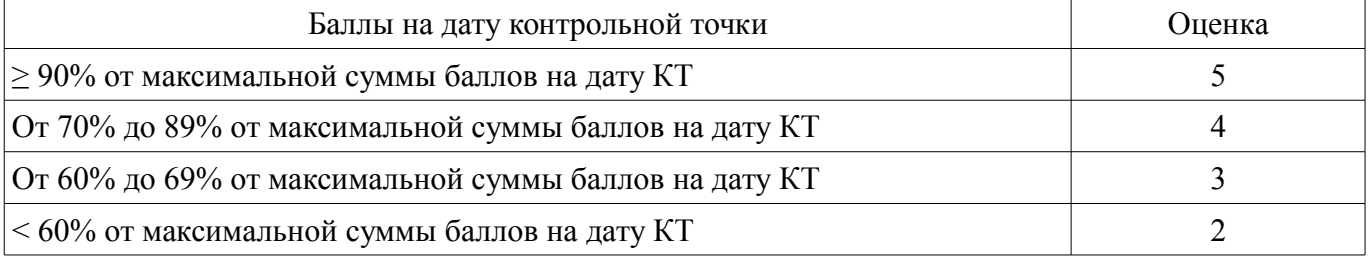

### **11.3. Пересчет суммы баллов в традиционную и международную оценку**

Пересчет суммы баллов в традиционную и международную оценку представлен в таблице 11.3.

Таблица 11.3 – Пересчет суммы баллов в традиционную и международную оценку

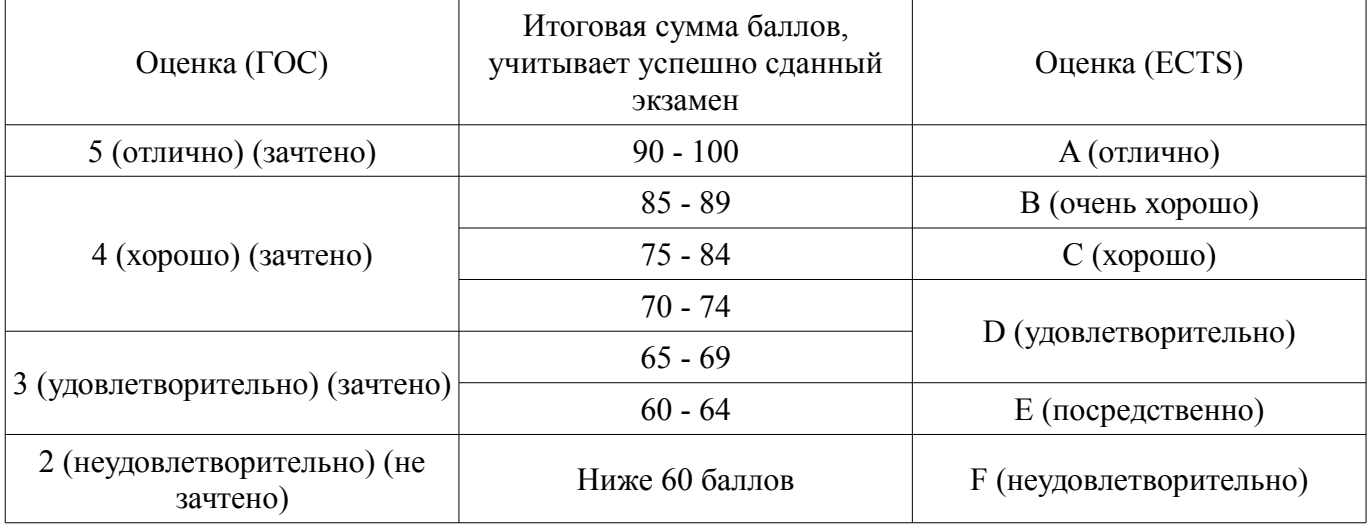

# **12. Учебно-методическое и информационное обеспечение дисциплины**

#### **12.1. Основная литература**

1. Морозова, О. А. Информационные технологии в государственном и муниципальном управлении [Электронный ресурс]: учебное пособие для бакалавриата и ма-гистратуры / О. А. Морозова, В. В. Лосева, Л. И. Иванова. — 2-е изд., испр. и доп. — М. Издательство Юрайт, 2018. — 142 с. — (Серия Ба-калавр и магистр. Академический курс). - Режим доступа: https://biblioonline.ru/book/39859BBC-98D1-43BD-A611-8DEFB28C6642 (дата обращения: 22.08.2018).

2. Информационные технологии в менеджменте [Электронный ресурс]: учебник и практикум для академического бакалавриата / Е. В. Майорова [и др.] ; под ред. Е. В. Черток. — М. Издательство Юрайт, 2018. — 368 с - Режим доступа: https://biblio-online.ru/viewer/478DE08C-289F- 48A2-8FF9-2AC28C1A0AFC/informacionnye-tehnologii-v-menedzhmente#page/1 (дата обращения: 22.08.2018).

### **12.2. Дополнительная литература**

1. Киреева, Г.И. Основы информационных технологий [Электронный ресурс] [Электронный ресурс]: учебное пособие / Г.И. Киреева, В.Д. Курушин, А.Б. Мосягин, Д.Ю. Нечаев. — Электрон. дан. — Москва ДМК Пресс, 2010. — 272 с - Режим доступа: https://e.lanbook.com/book/1148 (дата обращения: 22.08.2018).

### **12.3. Учебно-методические пособия**

### **12.3.1. Обязательные учебно-методические пособия**

1. Информационные технологии в государственном и муниципальном управлении [Электронный ресурс]: Методические указания к лабораторным занятиям и организации самостоятельной работы / Л. И. Синчинова - 2018. 21 с. - Режим доступа: https://edu.tusur.ru/publications/8594 (дата обращения: 22.08.2018).

## **12.3.2. Учебно-методические пособия для лиц с ограниченными возможностями здоровья и инвалидов**

Учебно-методические материалы для самостоятельной и аудиторной работы обучающихся из числа лиц с ограниченными возможностями здоровья и инвалидов предоставляются в формах, адаптированных к ограничениям их здоровья и восприятия информации.

#### **Для лиц с нарушениями зрения:**

- в форме электронного документа;
- в печатной форме увеличенным шрифтом.

## **Для лиц с нарушениями слуха:**

- в форме электронного документа;
- в печатной форме.

## **Для лиц с нарушениями опорно-двигательного аппарата:**

- в форме электронного документа;
- в печатной форме.

### **12.4. Профессиональные базы данных и информационные справочные системы**

1. При изучении дисциплины рекомендуется обращаться к базам данных, информационно-справочным и поисковым системам, к которым у ТУСУРа открыт доступ: https://lib.tusur.ru/ru/resursy/bazy-dannyh

# **13. Материально-техническое обеспечение дисциплины и требуемое программное обеспечение**

### **13.1. Общие требования к материально-техническому и программному обеспечению дисциплины**

#### **13.1.1. Материально-техническое и программное обеспечение для лекционных занятий**

Для проведения занятий лекционного типа, групповых и индивидуальных консультаций, текущего контроля и промежуточной аттестации используется учебная аудитория с количеством посадочных мест не менее 22-24, оборудованная доской и стандартной учебной мебелью. Имеются демонстрационное оборудование и учебно-наглядные пособия, обеспечивающие тематические иллюстрации по лекционным разделам дисциплины.

# **13.1.2. Материально-техническое и программное обеспечение для лабораторных работ**

Лаборатория «Муниципальная информатика»

учебная аудитория для проведения занятий практического типа, учебная аудитория для проведения занятий лабораторного типа, помещение для курсового проектирования (выполнения курсовых работ), помещение для самостоятельной работы

634034, Томская область, г. Томск, Вершинина улица, д. 74, 432б ауд.

Описание имеющегося оборудования:

- Персональный компьютер Intel Core i5-2320 3.0 ГГц, ОЗУ – 4 Гб, жесткий диск – 500 Гб

#### (12 шт.);

- Магнитно-маркерная доска;
- Комплект специализированной учебной мебели;

- Рабочее место преподавателя.

Программное обеспечение:

- Google Chrome
- LibreOffice
- Mathworks Matlab
- Microsoft Windows 10 Pro

– Файловый менеджерFAR 3.0.5000, Модифицированная лицензияBSD(3 clauseBSDlicense)

Лаборатория «Распределенные вычислительные системы»

учебная аудитория для проведения занятий практического типа, учебная аудитория для проведения занятий лабораторного типа, помещение для курсового проектирования (выполнения курсовых работ), помещение для самостоятельной работы

634034, Томская область, г. Томск, Вершинина улица, д. 74, 432а ауд.

Описание имеющегося оборудования:

- Персональный компьютер Intel Core i5-3330 3.0 ГГц, ОЗУ – 4 Гб, жесткий диск – 500 Гб (12 шт.);

- Меловая доска;
- Комплект специализированной учебной мебели;
- Рабочее место преподавателя.

Программное обеспечение:

- Google Chrome
- LibreOffice
- Mathworks Matlab
- Microsoft Windows 10 Pro

– Файловый менеджерFAR 3.0.5000, Модифицированная лицензияBSD(3 clauseBSDlicense)

Лаборатория «Операционные системы и СУБД»

учебная аудитория для проведения занятий практического типа, учебная аудитория для проведения занятий лабораторного типа, помещение для курсового проектирования (выполнения курсовых работ), помещение для самостоятельной работы

634034, Томская область, г. Томск, Вершинина улица, д. 74, 430 ауд.

Описание имеющегося оборудования:

- Персональный компьютер Intel Core 2 Duo E6550 2.3 ГГц, ОЗУ - 2 Гб, жесткий диск - 250 Гб (12 шт.);

- Магнитно-маркерная доска;
- Комплект специализированной учебной мебели;

- Рабочее место преподавателя.

- Программное обеспечение:
- Google Chrome
- LibreOffice
- Mathworks Matlab
- Microsoft Windows 7 Pro

```
– Файловый менеджерFAR 3.0.5000, Модифицированная лицензияBSD(3-
clauseBSDlicense)
```
Лаборатория «Информатика и программирование»

учебная аудитория для проведения занятий практического типа, учебная аудитория для проведения занятий лабораторного типа, помещение для курсового проектирования (выполнения курсовых работ), помещение для самостоятельной работы

634034, Томская область, г. Томск, Вершинина улица, д. 74, 428 ауд.

Описание имеющегося оборудования:

- Персональный компьютер Intel Core 2 Duo E6550 2.3 ГГц, ОЗУ - 2 Гб, жесткий диск - 250 Гб (14 шт.);

- Меловая доска;
- Комплект специализированной учебной мебели;
- Рабочее место преподавателя.

Программное обеспечение:

- Google Chrome
- LibreOffice
- Mathworks Matlab
- Microsoft Windows 7 Pro

– Файловый менеджерFAR 3.0.5000, Модифицированная лицензияBSD(3 clauseBSDlicense)

Лаборатория «Программная инженерия»

учебная аудитория для проведения занятий практического типа, учебная аудитория для проведения занятий лабораторного типа, помещение для курсового проектирования (выполнения курсовых работ), помещение для самостоятельной работы

634034, Томская область, г. Томск, Вершинина улица, д. 74, 409 ауд.

Описание имеющегося оборудования:

- Персональный компьютер Intel Core i3-6300 3.2 ГГц, ОЗУ – 8 Гб, жесткий диск – 500 Гб  $(10 \text{ mT.})$ ;

- Проектор Optoma Ex632.DLP;

- Экран для проектора Lumian Mas+Er;
- Магнитно-маркерная доска;
- Комплект специализированной учебной мебели;
- Рабочее место преподавателя.

Программное обеспечение:

- Google Chrome
- LibreOffice
- Mathworks Matlab
- Microsoft Windows 10

– Файловый менеджерFAR 3.0.5000, Модифицированная лицензияBSD(3 clauseBSDlicense)

Лаборатория «Бизнес-информатика»

учебная аудитория для проведения занятий практического типа, учебная аудитория для проведения занятий лабораторного типа, помещение для курсового проектирования (выполнения курсовых работ), помещение для самостоятельной работы

634034, Томская область, г. Томск, Вершинина улица, д. 74, 407 ауд.

Описание имеющегося оборудования:

- Персональный компьютер Intel Core i5-2320 3.0 ГГц, ОЗУ - 4 Гб, жесткий диск - 500 Гб  $(12 \text{ mT.})$ ;

- Проектор Optoma Ex632.DLP;

- Экран для проектора Lumian Mas+Er;
- Магнитно-маркерная доска;
- Комплект специализированной учебной мебели;
- Рабочее место преподавателя.

Программное обеспечение:

- Google Chrome
- LibreOffice
- Mathworks Matlab
- Microsoft Windows 10

– Файловый менеджерFAR 3.0.5000, Модифицированная лицензияBSD(3 clauseBSDlicense)

### **13.1.3. Материально-техническое и программное обеспечение для самостоятельной работы**

Для самостоятельной работы используются учебные аудитории (компьютерные классы), расположенные по адресам:

- 634050, Томская область, г. Томск, Ленина проспект, д. 40, 233 ауд.;

- 634045, Томская область, г. Томск, ул. Красноармейская, д. 146, 201 ауд.;

- 634034, Томская область, г. Томск, Вершинина улица, д. 47, 126 ауд.;

- 634034, Томская область, г. Томск, Вершинина улица, д. 74, 207 ауд.

Состав оборудования:

- учебная мебель;

- компьютеры класса не ниже ПЭВМ INTEL Celeron D336 2.8ГГц. - 5 шт.;

- компьютеры подключены к сети «Интернет» и обеспечивают доступ в электронную информационно-образовательную среду университета.

Перечень программного обеспечения:

- Microsoft Windows;

- OpenOffice;

- Kaspersky Endpoint Security 10 для Windows;
- 7-Zip;
- Google Chrome.

#### **13.2. Материально-техническое обеспечение дисциплины для лиц с ограниченными возможностями здоровья и инвалидов**

Освоение дисциплины лицами с ограниченными возможностями здоровья и инвалидами осуществляется с использованием средств обучения общего и специального назначения.

При занятиях с обучающимися **с нарушениями слуха** предусмотрено использование звукоусиливающей аппаратуры, мультимедийных средств и других технических средств приема/передачи учебной информации в доступных формах, мобильной системы преподавания для обучающихся с инвалидностью, портативной индукционной системы. Учебная аудитория, в которой занимаются обучающиеся с нарушением слуха, оборудована компьютерной техникой, аудиотехникой, видеотехникой, электронной доской, мультимедийной системой.

При занятиях с обучающимися **с нарушениями зрениями** предусмотрено использование в лекционных и учебных аудиториях возможности просмотра удаленных объектов (например, текста на доске или слайда на экране) при помощи видеоувеличителей для комфортного просмотра.

При занятиях с обучающимися **с нарушениями опорно-двигательного аппарата** используются альтернативные устройства ввода информации и другие технические средства приема/передачи учебной информации в доступных формах, мобильной системы обучения для людей с инвалидностью.

### **14. Оценочные материалы и методические рекомендации по организации изучения дисциплины**

### **14.1. Содержание оценочных материалов и методические рекомендации**

Для оценки степени сформированности и уровня освоения закрепленных за дисциплиной компетенций используются оценочные материалы в составе:

#### **14.1.1. Тестовые задания**

1. Ярлык приложения в Windows размещен в панели быстрого запуска. Каким образом будет запускаться приложение?

1. автоматически при включении компьютера;

2. двойным щелчком левой кнопки мыши на ярлыке;

3. одинарным щелчком левой кнопки мыши на ярлыке;

4. одинарным щелчком правой кнопки мыши на ярлыке.

2. Ярлык приложения в Windows размещен в меню автозагрузки. Каким образом будет запускаться приложение?

1. автоматически при включении компьютера;

2. двойным щелчком левой кнопки мыши на ярлыке;

3. одинарным щелчком левой кнопки мыши на ярлыке;

4. одинарным щелчком правой кнопки мыши на ярлыке.

3. На рабочем столе Windows расположен ярлык программы-приложения. Какое действие можно выполнить с этим ярлыком, чтобы программа продолжала запускаться с этого ярлыка?

1. удалить;

2. изменить внешний вид;

3. изменить путь к файлу запуска;

4. вырезать

4. В файловом менеджере на левой панели открыта папка. Что необходимо предпринять, чтобы закрыть ее и перейти на уровень выше?

1. закрыть файловый менеджер и открыть его снова;

2. перейти на самый верх папки и на знаке «две точки» нажать клавишу Enter;

3. открыть ту же папку на правой панели, тогда на левой она закроется;

4. выбрать на панели инструментов другой индикатор диска.

5. В какой системе невозможно без дополнительных средств установить пароль на открытие файла?

1. Windows;

2. текстовый редактор;

3. табличный процессор;

4. программа-архиватор.

6. В текстовом редакторе документу было установлено ограничение «Только для чтения». Какое утверждение является верным?

1. любой пользователь может прочесть и исправить этот документ, если он знает пароль для доступа к нему;

2. любой пользователь может только прочесть документ;

3. прочесть документ может только тот пользователь, который его создал;

4. прочесть документ может только пользователь с правами администратора.

7. В каком случае при работе в текстовом редакторе изменяется шаблон «Обычный»?

1. при изменении параметров шрифта;

2. при изменении параметров страницы;

3. при любых изменениях параметров, если после этого нажимается кнопка «По умолчанию»;

4. при любых изменениях в панелях инструментов.

8. Что необходимо предпринять, чтобы удалить колонтитул в текстовом редакторе?

1. удалить из него текст;

2. воспользоваться соответствующим пунктом меню;

3. сделать текст внутри колонтитула невидимым;

4. удалить текст на той странице, где был вставлен колонтитул.

9. Что нужно предпринять, чтобы вставить в текст символ, которого нет на клавиатуре?

1. нарисовать символ, используя графические средства текстового редактора;

2. найти в Интернете картинку с этим символом и вставить ее в текст;

3. использовать инструменты пункта меню «Вставка»;

4. использовать инструменты пункта меню «Сервис».

10. В табличном процессоре в документе имеются данные об уровне образования работников предприятия, выраженные в процентах. Какой тип диаграммы наиболее наглядно отобразит эти данные?

1. круговая;

2. столбчатая;

3. график;

4. точечная.

11. В табличном процессоре для фильтрации массива данных предполагается использовать расширенный фильтр. В каком поле необходимо указать критерии поиска?

1. исходный диапазон;

2. диапазон извлечения;

3. диапазон условий;

4. диапазон критериев.

12. В табличном процессоре для фильтрации массива данных предполагается использовать расширенный фильтр. Для корректной работы этого инструмента, в какой области листа должен находиться курсор?

1. в любой ячейке таблицы;

2. внутри диапазона условий;

3. в любой пустой ячейке;

4. внутри диапазона извлечения.

В требованиях к созданию презентации указана необходимость постепенного появления информации на слайдах. Какой прием нужно использовать разработчику?

1. стиль перехода;

2. пошаговое отображение;

3. скорость перехода;

4. использование шаблона.

14. При создании презентации выбран способ перехода между слайдами. На какой слайд будет действовать этот переход?

1. на все слайды презентации;

2. на активный в данный момент слайд;

3. на активный слайд и на предыдущий;

4. на активный слайд и следующий.

15. В Интернет-браузере открыт сайт. Использован инструмент «Добавить в Избранное». Что это означает?

1. адрес сайта будет доступен в панели «Избранное» на время текущего сеанса в браузере;

2. адрес сайта будет доступен в панели «Избранное» до выключения компьютера;

3. адрес сайта будет доступен в панели «Избранное» до окончания текущего подключения к Интернету;

4. адрес сайта будет доступен в панели «Избранное» до тех пор, пока не будет оттуда удален.

16. В Интернет-браузере во время текущего сеанса была установлена «Домашняя страница» Что это означает?

1. при запуске браузера до отключения компьютера эта страница будет открываться первой;

2. при запуске браузера до окончания текущего сеанса подключения к Интернету эта страница будет открываться первой;

3. при любом запуске браузера эта страница будет открываться первой;

4. эта страница будет открываться первой при запуске любого браузера.

17. Какой эффект нельзя использовать в математическом процессоре?

1. вставка рисунка;

2. вставка текста;

3. вставка таблицы;

4. вставка звука

18. В формуле в математическом редакторе используется знак «=». Какое действие будет произведено?

1. вычисление;

- 2. присвоение;
- 3. сопоставление;
- 4. уравнивание

19. Что понимается по электронной цифровой подписью?

1. реквизит электронного документа, предназначенный для его защиты от подделки и позволяющий идентифицировать владельца подписи;

2. средство защиты от подделок или потерн данных в рукописных документах;

3. реквизит электронного документа, предназначенный для организации надежного хранения и поиска документа;

4. традиционная рукописная подпись, содержащая информацию об отправителе сообщения.

20. Когда удобно применять пользовательские роли сотрудников в системе электронного документооборота?

1. при временном или постоянном замещении должностей;

2. при отсутствии электронно-цифровой подписи;

3. при часто меняющихся маршрутах потока документов;

4. при большой текучке кадров.

### **14.1.2. Вопросы дифференцированного зачета**

1. Характеристика презентационных пакетов.

- 2. Назначение презентационных пакетов.
- 3. Работа с шаблонами при создании презентаций.
- 4. Анимационные приемы при создании презентаций.
- 5. Способы применения анимационных приемов при создании презентаций.
- 6. Структура рабочей области Интернет-браузеров.
- 7. Известные Интернет-браузеры и их характеристика.
- 8. Приемы настройки Интернет-браузеров.
- 9. Назначение математических редакторов.

10. Принципы работы в математических редакторах.

- 11. Вычисления в математических редакторах.
- 12. Вставка графических объектов в математических редакторах.
- 13. Работа с табличными данными в математических редакторах.
- 14. Электронный документооборот. Характеристика.
- 15. Электронная подпись как способ защиты информации.
- 16. Распределение прав доступа в электронном документообороте.

#### **14.1.3. Зачёт**

- 1. Структура рабочего стола Windows.
- 2. Структура панели задач в Windows.
- 3. Управление оформлением рабочего стола Windows.
- 4. Файловые менеджеры. Назначение и структура.
- 5. Работа с файлами и папками в файловых менеджерах.
- 6. Настройки панели инструментов в файловых менеджерах.
- 7. Структура рабочей области текстового редактора.
- 8. Настройка панели инструментов текстового редактора.
- 9. Настройка параметров печатного документа в текстовых редакторах.
- 10. Автосохранение и автозамена в текстовых редакторах.
- 11. Вставка специальных символов в текстовых редакторах.
- 12. Построение диаграмм в табличных процессорах.
- 13. Параметры диаграмм в табличных процессорах.
- 14. Работа с таблицей в табличном процессоре как с базой данных. Фильтрация данных.
- 15. Ограничение доступа к документам средствами текстового редактора.
- 16. Ограничение доступа к документам средствами табличного процессора.

#### **14.1.4. Темы лабораторных работ**

Оптимизация рабочей среды Windows Файловые менеджеры Оптимизация рабочей среды в текстовом редакторе Настройка параметров печатного документа Ввод специальных символов

Настройка параметров диаграмм в табличном процессоре Фильтрация данных

Обеспечение информационной безопасности и защиты информации

Создание презентационных материалов с использованием анимационных приемов

Оптимизация рабочей области Интернет-браузера

Вычисления в математическом редакторе»

#### **14.2. Требования к оценочным материалам для лиц с ограниченными возможностями здоровья и инвалидов**

Для лиц с ограниченными возможностями здоровья и инвалидов предусмотрены дополнительные оценочные материалы, перечень которых указан в таблице 14.

Таблица 14 – Дополнительные материалы оценивания для лиц с ограниченными возможностями здоровья и инвалидов

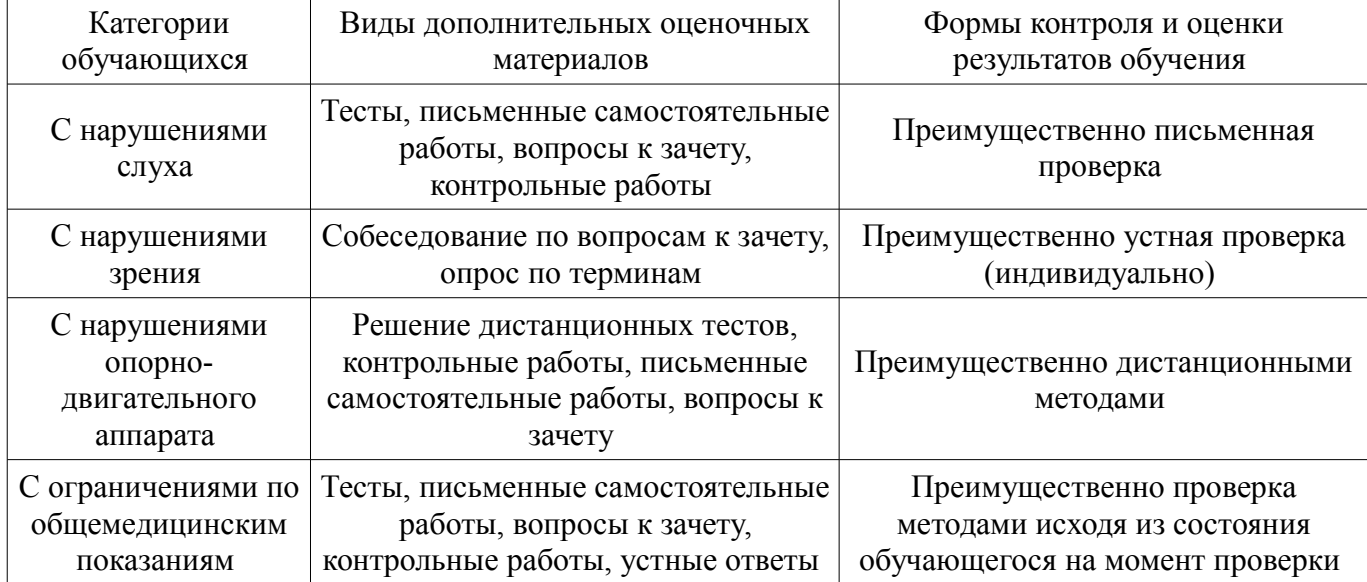

# **14.3. Методические рекомендации по оценочным материалам для лиц с ограниченными возможностями здоровья и инвалидов**

Для лиц с ограниченными возможностями здоровья и инвалидов предусматривается доступная форма предоставления заданий оценочных средств, а именно:

- в печатной форме;
- в печатной форме с увеличенным шрифтом;
- в форме электронного документа;
- методом чтения ассистентом задания вслух;
- предоставление задания с использованием сурдоперевода.

Лицам с ограниченными возможностями здоровья и инвалидам увеличивается время на подготовку ответов на контрольные вопросы. Для таких обучающихся предусматривается доступная форма предоставления ответов на задания, а именно:

- письменно на бумаге;
- набор ответов на компьютере;
- набор ответов с использованием услуг ассистента;
- представление ответов устно.

Процедура оценивания результатов обучения лиц с ограниченными возможностями здоровья и инвалидов по дисциплине предусматривает предоставление информации в формах, адаптированных к ограничениям их здоровья и восприятия информации:

# **Для лиц с нарушениями зрения:**

- в форме электронного документа;
- в печатной форме увеличенным шрифтом.

# **Для лиц с нарушениями слуха:**

– в форме электронного документа;

– в печатной форме.

# **Для лиц с нарушениями опорно-двигательного аппарата:**

- в форме электронного документа;<br>– в печатной форме.
- в печатной форме.

При необходимости для лиц с ограниченными возможностями здоровья и инвалидов процедура оценивания результатов обучения может проводиться в несколько этапов.